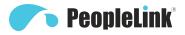

User Manual

## **User Manual** PeopleLink DSP-CM

Product Manual **|** Edition V 1.0 **|** Release 082021 **|**PCU-DSP-CM

# **User Manual**

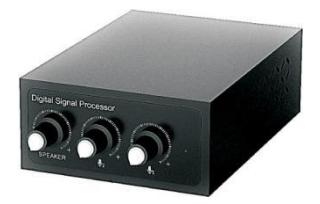

# PeopleLink Digital Signal Processor

(English Version)

Please read this Manual before setting up PeopleLink DSP-CM and stick to its requirements strictly for Safety reason. Suggest you save this manual for further inquiries reference.

User Manual

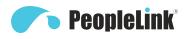

2017 PeopleLink Unified Communications Pvt. Ltd. All rights reserved. PeopleLink Unified Communications Pvt. Ltd. Q3-A3, 10th Floor, Cyber Towers, Hitech City Madhapur, Hyderabad – 500081 India

No part of this document may be reproduced or transmitted in any form or by any means, electronic or mechanical, for any purpose, without the express written permission of PeopleLink Under the law, reproducing includes translating into another language or format. As between the parties, PeopleLink, retains title to and ownership of all proprietary rights with respect to the software contained within its products.

Therefore, you must treat the software like any other copyrighted material (e.g., a book or sound recording). Every effort has been made to ensure that the information in this manual is accurate. PeopleLink, is not responsible for printing or clerical errors. Information in this document is subject to change without notice.

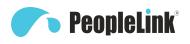

## Product overview

Digital signal processor is a unit based on the connection with USB interface of network PC computer equipment, supporting the input of two-way wired suspended microphones, and the output of one group of audio to an active speaker. The electrical level of input and output audio can be adjusted. It has good echo cancellation and noise reduction performance in the application scenarios like Internet education interaction and network video Conference after simple installation and connection, namely, the high quality audio requirement in remote education and conference can be achieved.

## Introduction to Center Unit

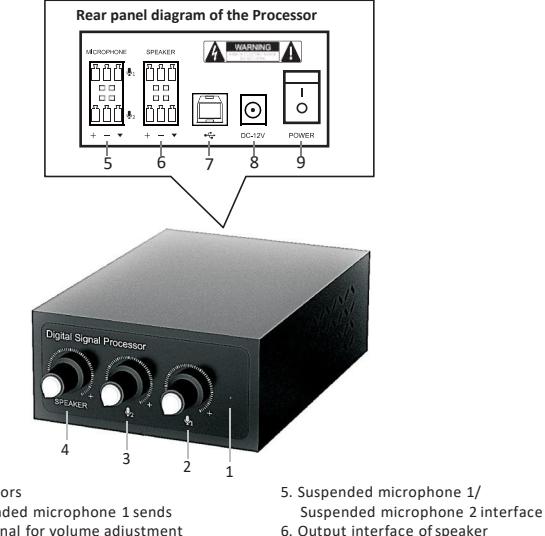

- 7. USB data interface
- 8. DC supply interface
- 9. Power on/off

#### 1. Indicators

- 2. Suspended microphone 1 sends the signal for volume adjustment
- 3. Suspended microphone 2 sends the signal for volume adjustment
- 4. Volume adjustment of speaker

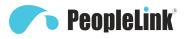

## Packing list

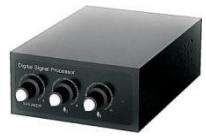

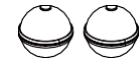

Digital Signal Processor (Center Unit )

Ball-shaped omnidirectional<br>microphone microphone cable<br>x2 x2

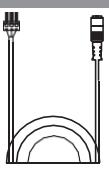

Ball-shaped omnidirectional<br>microphone cable<br>x2 x2

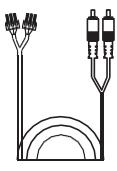

Speaker cable<br>x 1 x 1

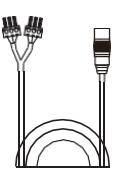

connector cable<br>x1

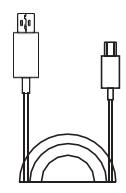

3.5 female audio x1 USB data cable  $x1$ 

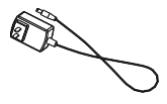

DC power adapter

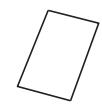

x1 User Manual x1

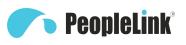

### Installation

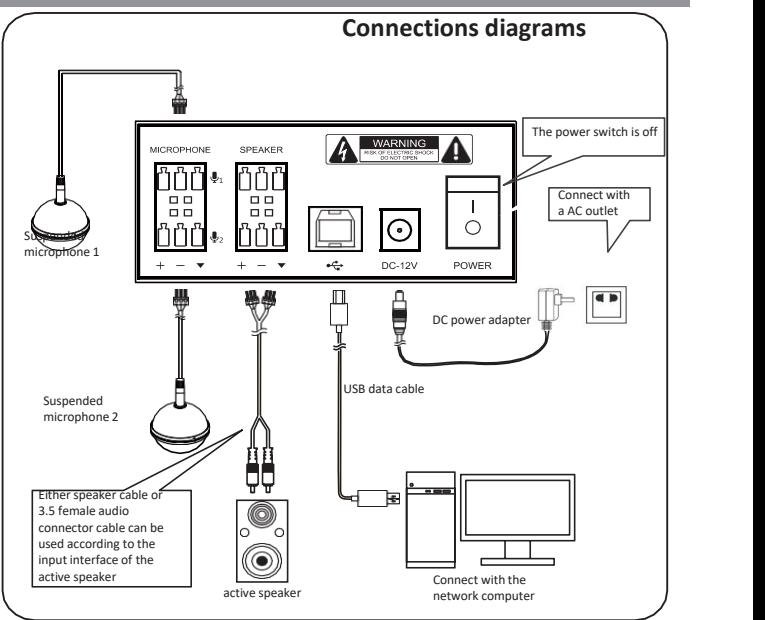

#### **Note:**

- 1. Connect only " + " and signal ground " ▼ " for single-ended signal, no need to connect" - " .
- 2. Connect " +  $" "$   $\bullet$  " and " " for differential signal.
- 3. The distance between two suspended microphones shall be more than 2m.
- 4.Turn on Power switch after it is well-wired according to Connection Diagram.

#### **The PeopleLink**

### Operation instruction

- 1. Open the product package, take all the devices and accessories out to check with packing list.
- 2. Turn the power switch of Center Unit " off ".
- 3. Following Connection Diagram and the note, first connect two ball-shaped microphones and the active speaker, then use the USB data cable to connectwith the USB interface of a PC computer, then connect the DC power adapter cable with the adapter, and finally plug the adapter into an AC outlet.
- 4. After it is well-wired as Connection Diagram, turn three volume knobs anticlockwise to the minimum volume; then turn the Power on, the indicator glows.
- 5. For the interaction and exchange between two meeting venues of the near-end the far-end of the network, first put through an Internet Phone at the computer-end (for example: the network phone application software like QQ and SKYPE). During the calling progress, moderately turn the volumes of microphone and speakerup, if necessary, the speaker volume of computer device and the sensitivity of the microphone can be

moderately adjusted, as long as the voice between the near-end

and the far-end meeting venues can be heard clearly. The voice exchange and interaction can be conducted between the two ends once it is well-adjusted. Note:

The device shall be applicable to PC computer with Windows operating system, equipping with USB 1.1 or USB 2.0 interface. The USB data cable can be used Plug and Play, without additional USB device driver.

## Precautions

- 1. You cannot connect a network computer with microphone & speaker devices including our device.
- 2. The USB data cable shall be directly connected with a computer, or it may cause operating issues if it is connected through a USB concentrator.
- 3. After the device is successfully connected, for the property of sound and audio equipment on the control panel of the computer, it will show "Model of the unit" in the default unit for play (output) and record (input), or the "model of the unit" needs to be reselected for confirmation.
- 4. Please do not try to repair the unit on your own, which may cause electric shock hazard. Be sure to request repairs from the dealer where you purchased the unit.